## 戴尔 Micro-USB 加密狗 适用于数据和充电

用户手册

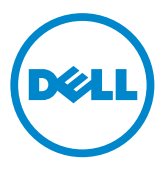

**/ 注意:**注意项包含重要信息,可帮助您更好地利用计算机。

 $\overline{\wedge}$  小心:小心项指示不遵守指令可造成的硬件潜在危害及数据损失。

Copyright © 2014 Dell Inc. 保留所有权利。本产品受美国及国际版权和知识产权法保护。Dell™ 及 Dell 徽标是 Dell Inc. 在美国和 / 或其他管辖地区的商标。本文提到的所有其他标记和名称可能是其 各自所有者的商标。

2014 – 06 修订版本 A00

## 简介

使用戴尔 Micro-USB 加密狗,可以将 USB 驱动器、外部硬盘驱动器、键盘、 鼠标等 USB 设备连接到您的平板电脑。此外,还允许您在连接 USB 设备的状态 下对平板电脑充电。

您可以使用 USB 集线器,将多个 USB 设备同时连接到平板电脑。根据 USB 设 备的类型和数量,您可能需要使用上电的 USB 集线器。

**/ 注意:** 加密狗符合 USB 2.0 规范。

## 连接加密狗

**么注意:**加密狗不带电源线和适配器。请使用平板电脑随附的电源线和适配器。

小心:请使用专门针对您的平板电脑设计的电源适配器。使用未经授权的电 源适配器或电源线可能会严重损坏您的平板电脑。

1. 将加密狗连接到平板电脑上的 micro-USB 端口。

2. 将电源适配器连接到加密狗。

3. 将标准 USB 设备或 USB 集线器连接到加密狗。

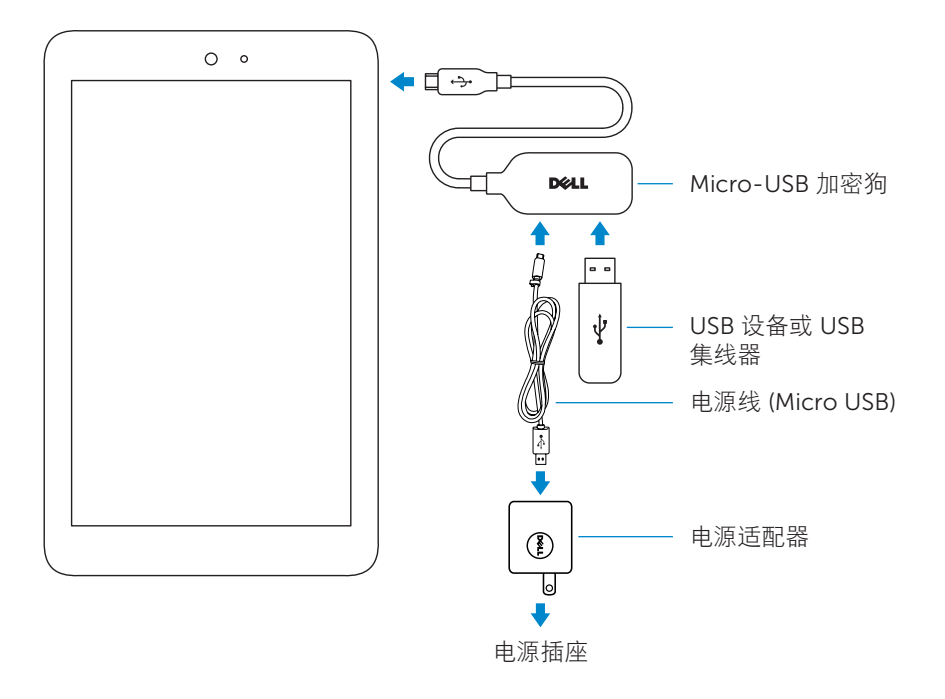

## 故障排除

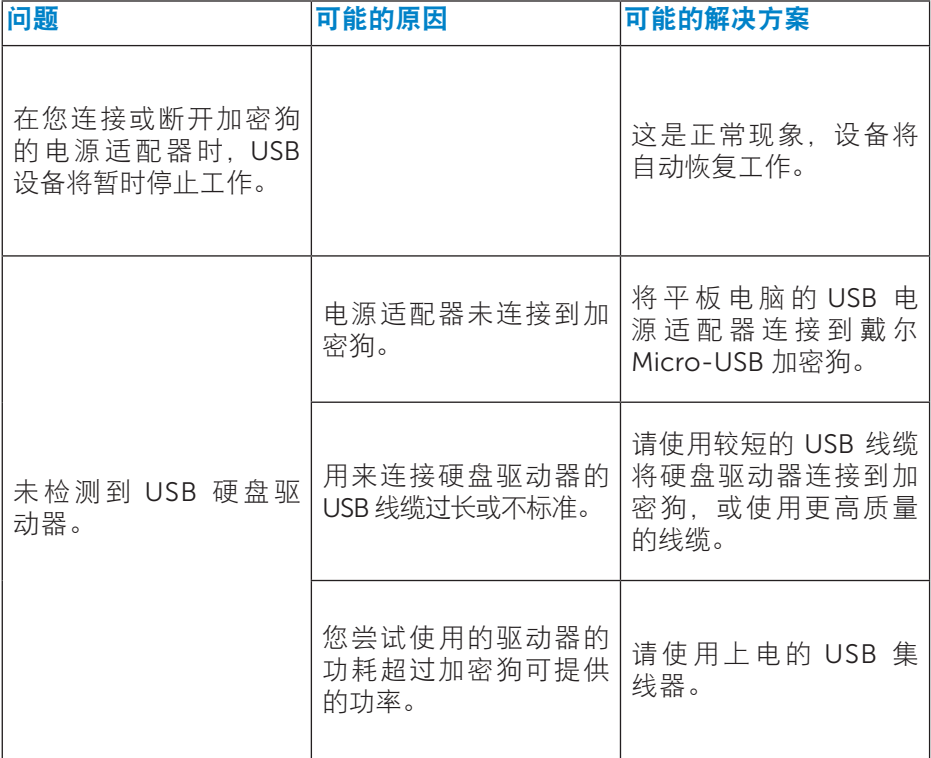

小心:为避免造成数据损失,请先卸下或弹出 USB 存储设备,再将其从加 密狗断开。